# The Brain Imaging Data Structure (BIDS) Ecosystem and fMRIPrep

Saren Seeley 02/17/2020

sarenseeley@email.arizona.edu

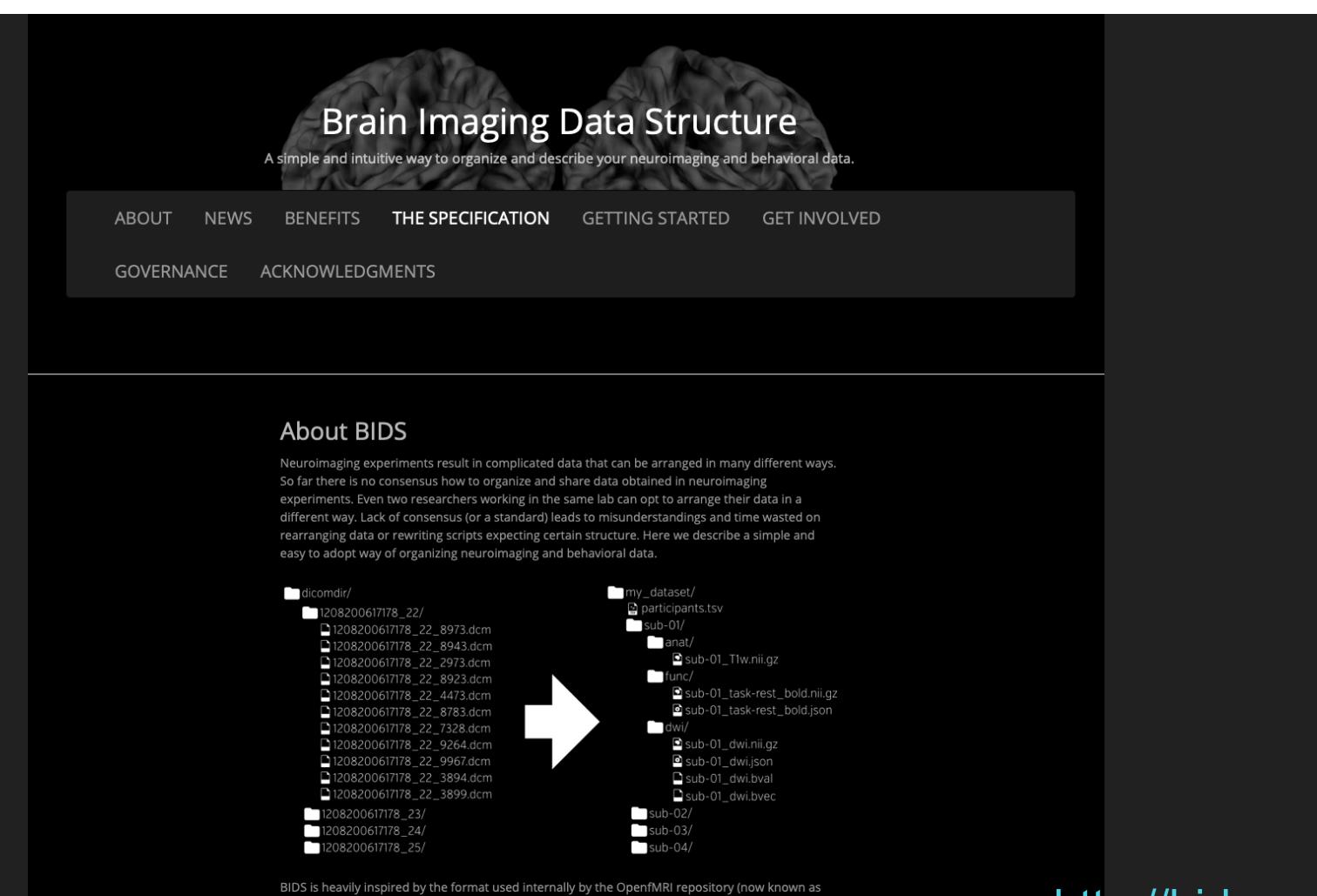

OpenNeuro.org). While working on BIDS we consulted many neuroscientists to make sure it covers most common experiments, but at the same time is intuitive and easy to adopt. The specification is intentionally based on simple file formats and folder structures to reflect current lab practices and

#### http://bids.neuro

#### Consensus standard for organizing and describing MRI datasets:

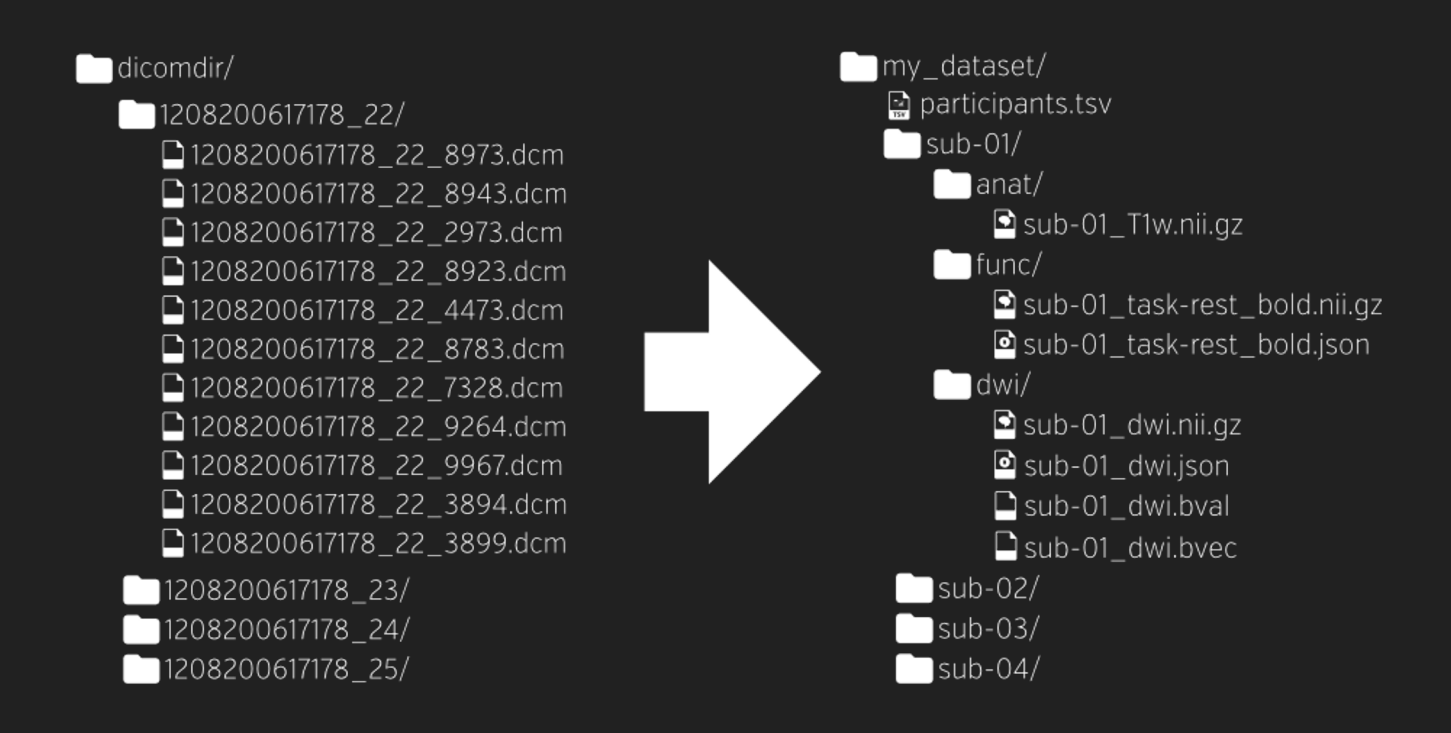

#### Getting started with BIDS

• Getting your data into BIDS format is often the major stumbling block

#### *Our data often look more like this:*

```
data/\sqcup dicom
\n  <b>D118A_020916</b>\nAnonymized - 3355AC90
         O'connor Sequences
             \perp EPI 2000 92 220 - 5
            \perp EPI 2000 92 220 - 7
             \overline{\phantom{a}} Localizers - 1
             MOCOSeries - 6MoCoSeries - 8
             MoCoSeries - 10
             PhoenixZIPReport - 99
             - RestingState - 9
            - T1-MPRAGE - 11
            D118A 020916
\n  <b>D118B_021616</b>\nAnonymized - 2E78E7A7
        Oconnor Sequences
             \perp EPI 2000 92 220 - 6
            \perp EPI 2000 92 220 - 8
             \sqcup Localizers - 1
             MoCoSeries - 7
             MoCoSeries - 9
             MoCoSeries - 12
             PhoenixZIPReport - 99
            \leftarrow RestingState - 10
            --- T1-MPRAGE - 5
```
## Getting Started with BIDS

- Goal of BIDS Starter Kit is to simplify the process
- Tutorials, wiki, templates, and utilities at: https://github.com/bids-standard/bids-starter-kit
- Dianne's tutorials here (esp. for HeuDiConv): https://neuroimaging-coredocs.readthedocs.io/en/latest/pages/bids.html#creating-bids-dataset
- My tutorial (mostly dcm2niix): https://sarenseeley.github.io/BIDS-fmriprep-MRIQC.html

#### 2019 BIDS Usage Survey (*n* = 116)

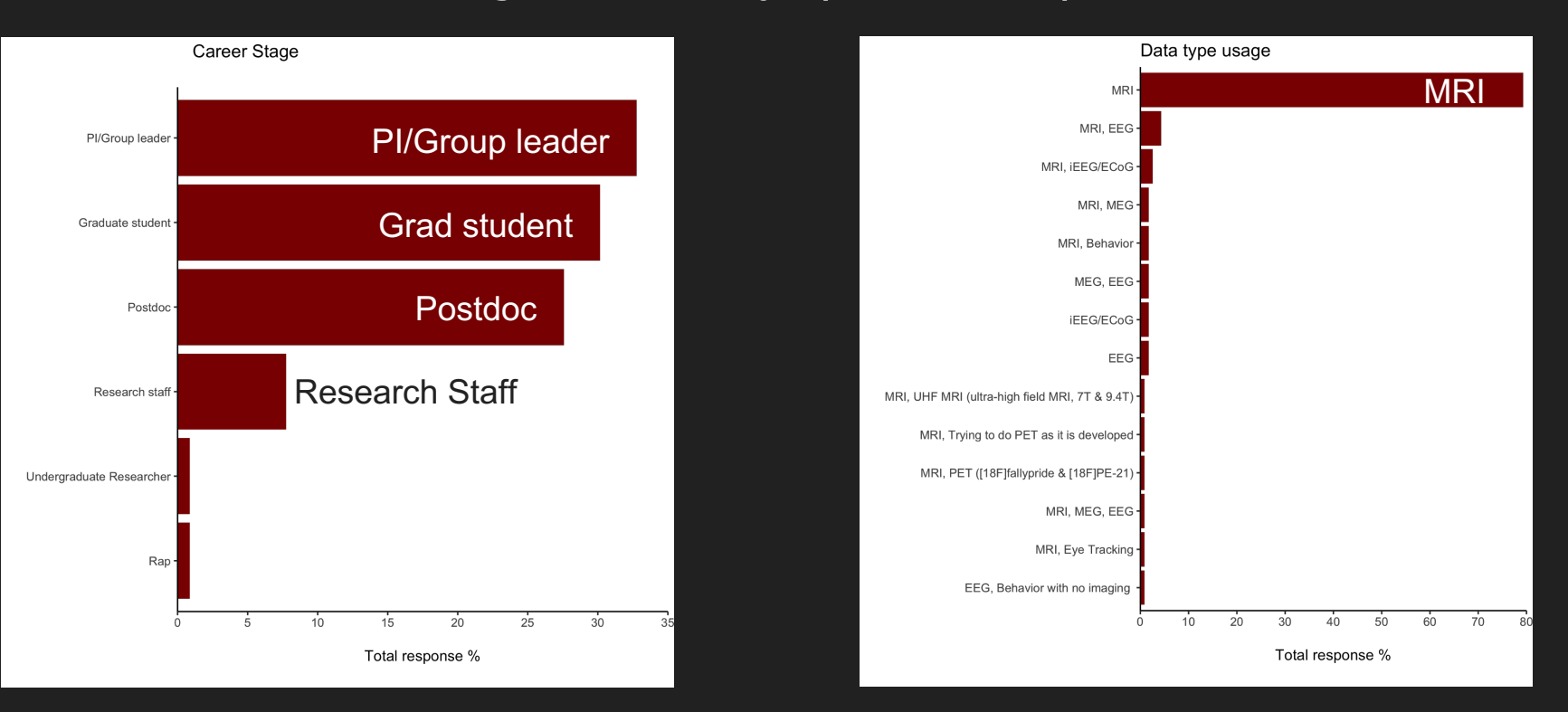

https://medium.com/stanford-center-for-reproducible-neuroscience/bids-usage-survey-results-72637ff039c4

#### 2019 BIDS Usage Survey (*n* = 116)

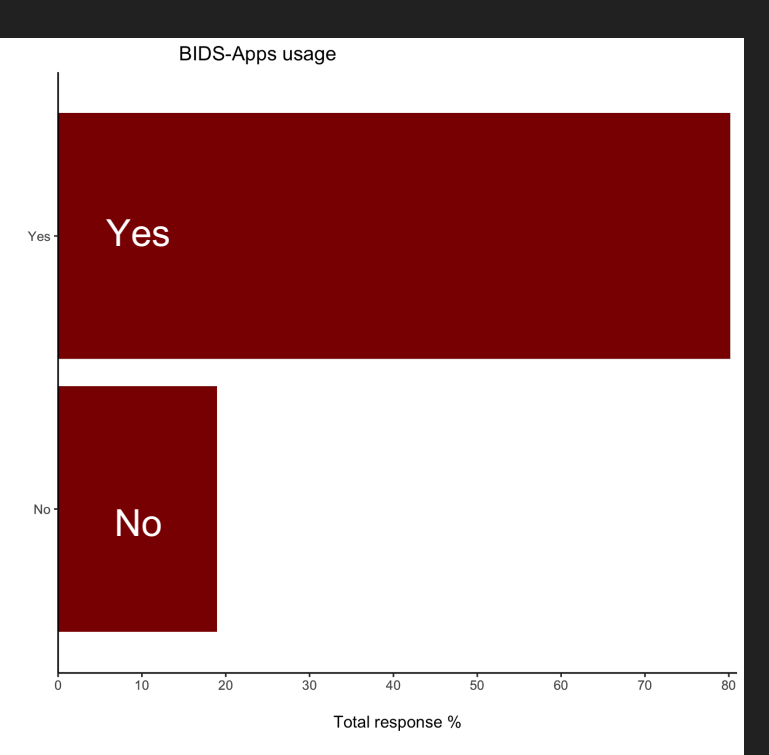

- 81% are using BIDS Apple
	- Programs or libraries that automatically query BIDS
	- o https://bids-apps.neuroima

https://medium.com/stanford-center-for-reproducible-neuroscience/bids-usage-survey-re

# Major advantage of having your data in BIDS format: BIDS apps!

## BIDS Apps

#### Available BIDS Apps

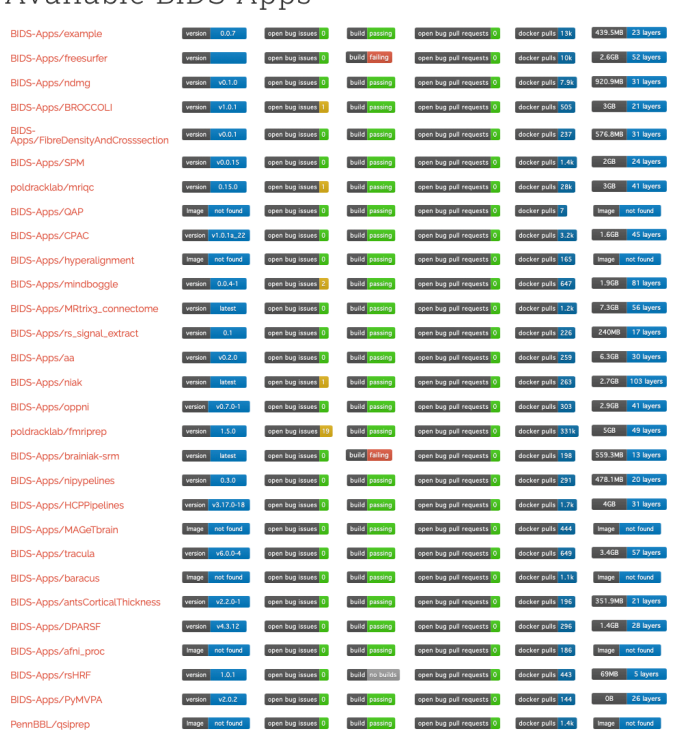

#### *"Portable neuroimaging pipelin understand BIDS datasets*"

- Container image capturing a neur pipeline
- Same core set of command-line a
- Accessible via Docker Hub repo
	- Versioned & historical versions availa
	- By reporting the BIDS App name and manuscript, authors can provide other ability to exactly replicate their analys

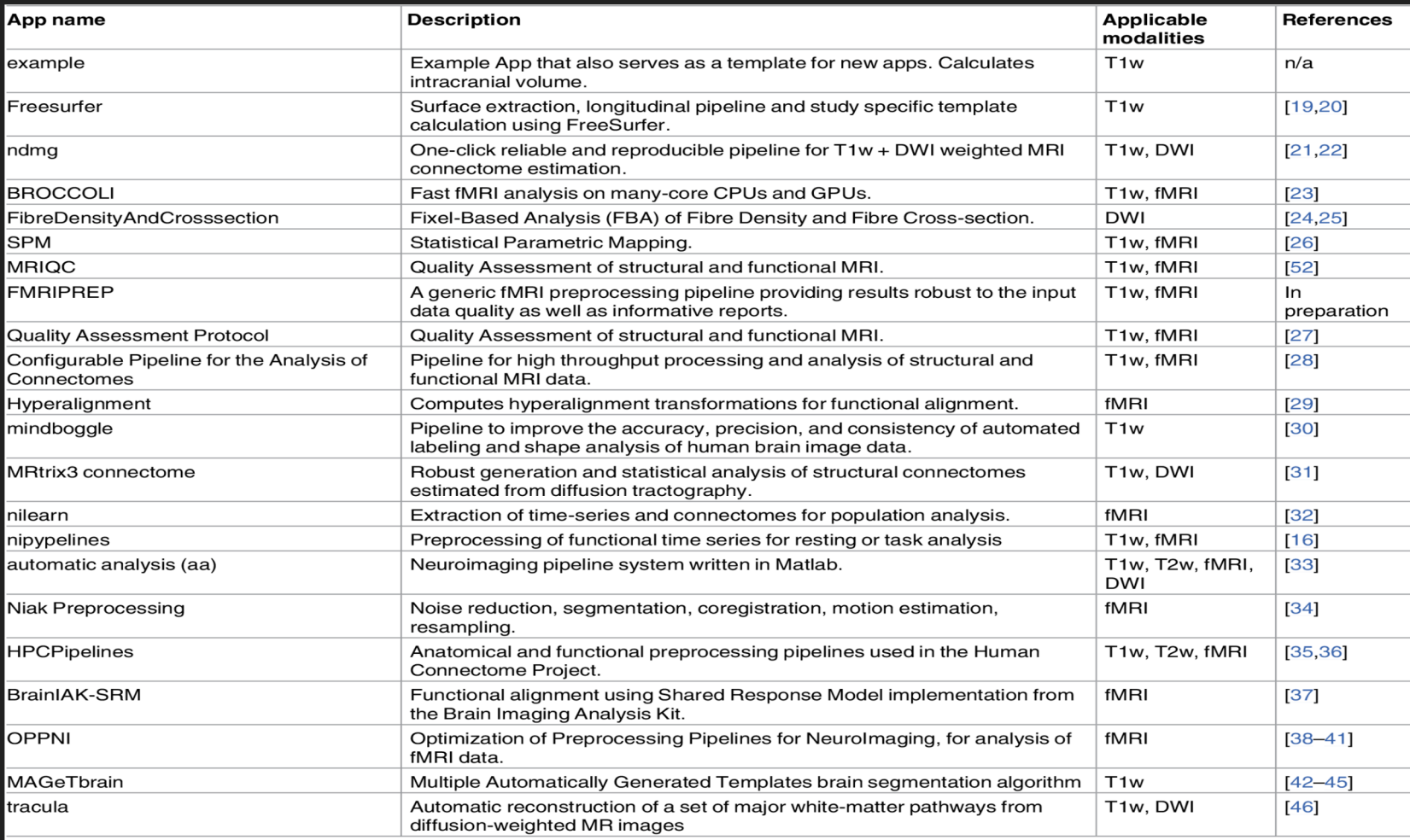

#### Two options for running BIDS apps:

- Docker *(local)*
- Singularity *(HPC)*

#### **Docker**

- Packages all necessary code & dependencies  $\rightarrow$  runs reliably across computing environments
- Runs locally *(requires root access)*

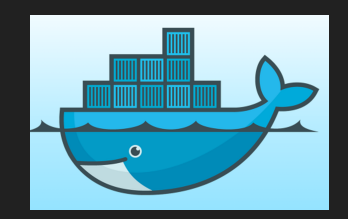

#### **Containerized Applications**

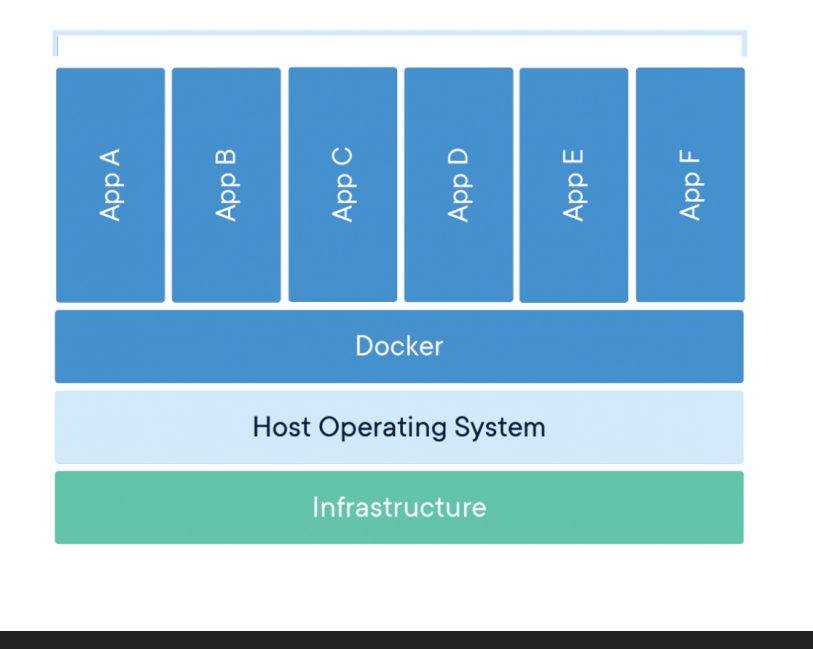

https://www.docker.com/resources/what-container

### Running a BIDS app: Docker

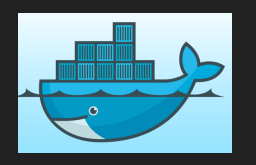

#### docker run -ti --rm \ -v

/Users/srycajal/data/ds005:/bids\_dataset:ro \ -v /Users/srycajal/outputs:/outputs \ bids/example:0.0.4 \ /bids dataset /outputs participant --participant label 01

## **Singularity**

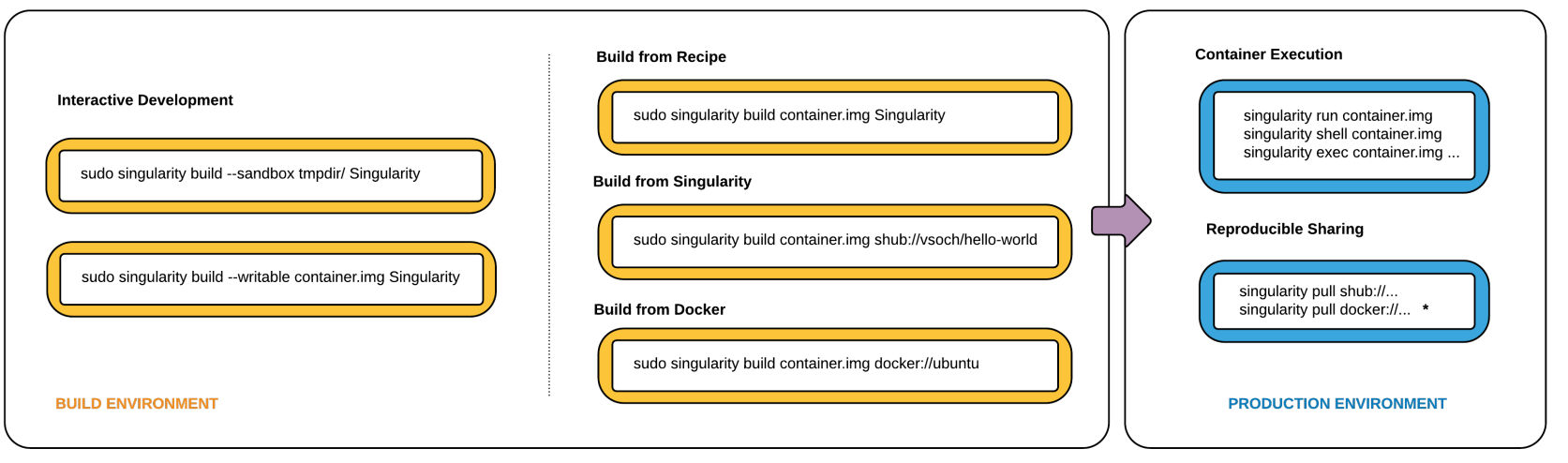

\* Docker construction from layers not guaranteed to replicate between pulls

## Running a BIDS app: Singularity

1. Save to Singularity-compatible image file:

docker run --privileged -ti --rm \ -v /var/run/docker.sock:/var/run/docker.sock \ -v /home/srycajal/singularity\_images:/output \ singularityware/docker2singularity \ bids/example:0.0.4

2. Transfer Singularity image (.img file) to cluster

3. Run .img file:

./bids\_example-0.0.4.img /bids\_dataset /outputs participant --participant label 01

https://bids-apps.neuroimaging.io/tutorial/

## BIDS validator

Can be run online (http://bids-standard.github.io/bids-validator/)

- Chrome or Firefox only
- **•** "Selecting a dataset only performs validation. Files are never upload
- Select your BIDS dataset parent directory and wait for it to finish valid
- View errors and warnings.
	- Click the link at the bottom of the page to download the error log.
	- Some of the errors I ran into (and their solutions) are listed in my BIDS-conversion on my website.

# fMRIPrep

http://fmriprep.readthe

- An open-source Nipype-based pipeline for transparent and reproducible preprocessing workflows.
- Robust to variation across datasets; intended to be "analysis-agnostic"
- Performs "minimal preprocessing" (skull str motion correction, segm coregistration, normaliza etc.)
- Integration of Freesurfe surface based processi (optional)

#### fmriprep allows researchers to...

- Take fMRI data from raw to fully preprocessed form.
- Implement tools from different software packages; achieve optimal data processing quality by using the best tools available.
- Generate preprocessing quality reports, with which the user can easily identify outliers.
- Receive verbose output concerning the stage of preprocessing for each subject, including meaningful errors.
- Automate and parallelize processing steps, which provides a significant speed-up from typical linear, manual processing.

Built around three principles:

- Robustness
- Ease of use
- "Glass box" philosophy

Built around three principles:

- Robustness
- Ease of use
- "Glass box" philosophy
- Adapts the preprocessing steps depending on the input data
- Should provide results as go possible independently of so make, scanning parameters presence of additional corre scans (such as fieldmaps).

http://fmriprep.rea

Built around three principles:

- Robustness
- Ease of use
- "Glass box" philosophy

• Runs automatically: minima parameter input required du dependence on BIDS stand

Built around three principles:

- Robustness
- Ease of use
- "Glass box" philosophy
- Automation should not mean that one should not visually inspect the results or understand the methods.
- Generates visual reports for each subject detailing the accuracy of the most important steps.
- Reports and documentation help researchers to understand the process and decide which subjects should be kept for group level analysis.

### Before you start

- You need a Freesurfer license: link to register & download (free)
- You also need fMRIPrep to be able to *find* your Freesurfer license…
	- You might need to add the path to your bash profile, if it can't locate the fil

#### fMRIPrep Docker wrapper

#### Python script that operates the Docker Engine

- Makes command-line arguments slightly more intuitive.
- https://fmriprep.readthedocs.io/en/stable/installation.html#thefmriprep-docker-wrapper

*When run, fmriprep-docker will generate a Docker command line for you, print it ou for reporting purposes, and then run the command.*

```
$ pip install --user --upgrade fmriprep-docker
```

```
$ fmriprep-docker /path/to/data/dir /path/to/output/dir participant
```
You can also invoke Docker directly:

```
$ docker run -ti --rm \
-v filepath/to/data/dir:/data:ro \
-v filepath/to/output/dir:/out \
poldracklab/fmriprep:latest \
/data /out/out \
participant
```
## Running fMRIPrep via Docker

fmriprep-docker /Users/sarenseeley/Desktop/data/ /Users/sarenseeley/Desktop/data/derivatives < Output goes here (unde --low-mem --skip\_bids\_validation --stop-on-first-crash --longitudinal --use-syn-sdc --use-aroma --participant\_label sub-130 --task-id gAAT -w /Users/sarenseeley/Desktop/data/derivatives/scratch < Local scra Command-line arguments; see https://fmriprep.readthedocs.io/en/stable/usage.html#c ← Using the fMRIPrep Docker wrapper ← Input BIDS dataset

## Tips for fMRIPrep via Singularity

- https://fmriprep.readthedocs.io/en/stable/singularity.html
- Multiple places where fMRIPrep may run into problems…
	- Defaults and configuration in your system
	- $\circ$  Environment and access to fMRIPrep resources (access to input/output data folder validity, access and permissions to \$HOME, *TemplateFlow* operation)
- Data need to be de-identified (e.g., defacing via PyDeface or SPM)

**Workflow** 

Default: MNI152 nonlinear asymmetric v2009c

> **Spatial normalization** Non-linear, spatial alignment to the brain atlas

**Brain tissue segmentation** The brain-extracted image is classified into CSF, GM and **WM** 

are reconstructed from the reference, T2w)

T2-weighted

(Optional)

**Surface reconstruction** Surfaces of the cortical sheet anatomical information (T1w

on the surfaces

Confounds

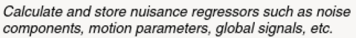

*transformations* 

#### **BOLD** run

 $\overline{TR}$ 

One run of one task (or resting-state) time-series of blood-oxygen level (BOLD) measurements

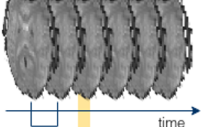

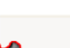

#### Generate reference & brain mask

Time-points showing non-steady state artifacts (excess of T1 contrast) are aligned and averaged to generate a reference image in native space

#### **Estimation of head-motion**

Parameters representing bulk head motion (due to involuntary drift, swallowing, etc.) of each timepoint with respect to the reference are estimated

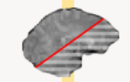

#### **Slice-timing correction**

(Optional) When the acquisition time of 2D axial slices of a given timepoint is available, temporal dynamics are estimated and all slices resampled to the mid-timepoint of that TR

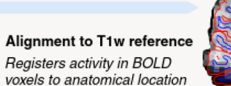

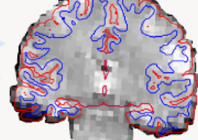

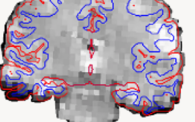

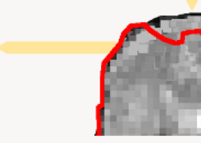

**Susceptibility distortion** estimation

(Optional) Find a deformation field that compensates for the distortion, when adequate acquisitions are present

Sample in native

"One-shot" resampling of the **BOLD** signal in its original grid,

applying corrections

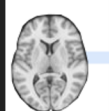

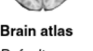

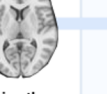

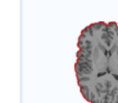

All T1w images are aligned and averaged

NIfTI headers are checked for validity

The T1w reference is run through the

N4 algorithm to correct for intensity

to form a 3D reference image

**Skull-stripping** 

T1-weighted

T<sub>1</sub>w images

**Fuse & Conform** 

**INU Correction** 

nonuniformity (INU)

One or more (e.g. in

Ionaitudinal studies)

Atlas-based brain extraction is performed on the reference T1w image

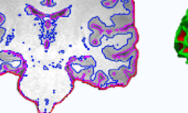

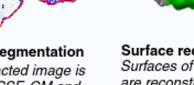

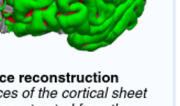

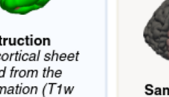

**Anatomical preprocessing** 

preprocessing

**Functional** 

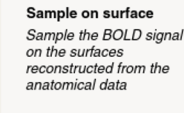

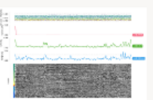

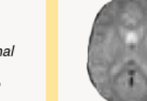

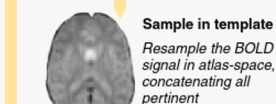

#### T1 preprocessing

N4 bias field correction (ANTs)

Skull stripping (ANTs)

3 class tissue segmentation (FSL FAST)

Robust MNI coregistration (ANTs)

## EPI preprocessing

Motion correction (FSL MCFLIRT)

Skull stripping (nilearn)

Coregistration to T1 (FSL FLIRT with BBR / FreeSurfer bbregister if Freest

Confounds estimation (nipype)

- Framewise displacement
- Global signal
- Mean tissue signal
- Temporal & anatomical CompCor

## EPI transformations

Combination of:

- Motion correction affines
- $\bullet$  EPI  $\rightarrow$  T1 affine
- $\bullet$  T1  $\rightarrow$  MNI affine
- $\bullet$  T1  $\rightarrow$  MNI warp field

Single interpolation step

No upsampling (keep original voxel size)

## **Outputs**

#### **T1w**

- Bias-corrected volume
- Brain mask
- Tissue segmentation (+ probability maps)
- Affine and warp to MNI (both ways)

## **Outputs**

#### **EPI**

- Motion-corrected images
- Brain mask
- Affine T1w
- TSV file with all noise confounds

All volumes in MNI and native (EPI) space

## fmriprep outputs

- **1. Visual QA (quality assessment) reports: One HTML per subject, that** allows the user a thorough visual assessment of the quality of proces ensures the transparency of fMRIPrep operation.
- **2. Pre-processed imaging data** which are derivatives of the original an and functional images after various preparation procedures have been applied.
- 3. Additional data for subsequent analysis, e.g. the transformations different spaces or the estimated confounds.
	- a. Mean global signal, mean tissue class signal, tCompCor, aCompCor, Frame-wise Displacement, 6 motion parameters, DVARS
	- b. If the --use-aroma flag is enabled, the noise components identified by ICA-AROMA

bioRxiv preprint first posted online Apr. 25, 2018; doi: http://dx.doi.org/10.1101/306951. The copyright holder for this preprint<br>(which was not peer-reviewed) is the author/funder, who has granted bioRxiv a license to dis is the author/lander, who has granted blorivity a license to dis-

Summary Reports start with an overview of the dataset, as identified using

**Anatomical processing** 

Several panels allow for quality control of the anatomical workflow.

Brain tissue segmentation, spatial

reconstruction (if requested) can

normalization and surface

be inspected using these

the supported alternatives to

estimate the deformation map

distortions, these panels help

Each BOLD run across the different

presented at different quality control

First, when fieldmaps were found, some mosaics will show the alignment of those maps to the BOLD reference. The block ends with a dynamic plot showing how

in native BOLD space plotting the

regions-of-interest (ROIs) where the

same-subject T1-weighted and that specific BOLD run is presented.

Errors

functional MR signal and the

Finally, the alignment between

CompCor confounds are

assess these images were

tasks and sessions will be

images are unwarped.

correctly processed.

visualization panels.

When the dataset contains any of

corresponding to susceptibility

Functional processing **Later Address** 

points.

The report also shows processing  $\bullet \bullet \bullet \bullet \bullet$ 

brain mask calculated from the **6 8 9 0 0 1** 

**BIDS** 

**ARTICLE PRE-PRINT** 

T1-weighted reference, brain<br>mask, intensity inhomogeneity<br>and brain tissue segmentation

**nanel**. A static mosaic allows the paner. A static mosaic anows the

steps of pre-processing

anatomical images.

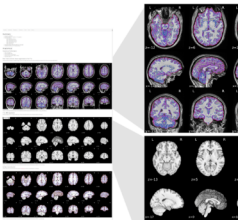

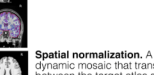

dynamic mosaic that transitions between the target atlas space and the T1w-reference aligned into that space allows checking the accuracy of this image registration process.

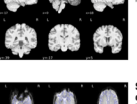

Susceptibility distortion correction. If fieldmap information was found or the "fieldmap-less" correction is with a dynamic mosaic that transitions between the anatomical cue.

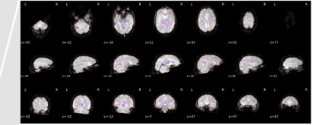

confounds are estimated.

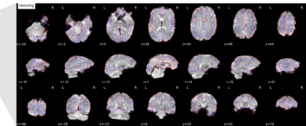

Alignment of BOLD and the T1w reference. The correct alignment to the anatomical reference is assessed with a dynamic mosaic that renders the reconstructed surfaces over the BOLD reference.

Figure 2. Anatomy of the visual reports generated by fMRIPrep. The visual reports ease quality control of the results and help understand the preprocessing flow.

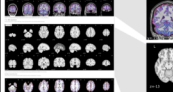

 $1.000000$ 

*BARRAA* 

 $- 1 0 0 0 0 0$ 

 $0.000000$ 

 $. 0.0.0.0.0.0.0$ 

 $- 0 0 0 0 0 0$ 

\*\*\*\*\*\*\*

 $0.00000000$ 

.......

■最後参与の→

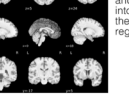

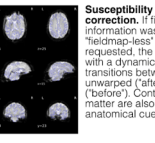

requested, the step is assessed unwarped ('after') and original ("before"). Contours of the whitematter are also presented as

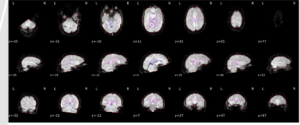

BOLD mask and CompCor ROIs. The final BOLD signal is presented, with contours representing the outline of the brain mask, and two regions-of-interest (ROIs) where CompCor

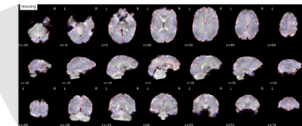

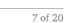

FMRIPrep is explicit about errors, and any problems encountered along the processing will be listed at the end of the report, with collapsible panels containing the specific detail of each error.

calculated. . . . . .  $0.00000000$ 

# Let's look at some reports...

# Questions?

Q: Should I run quality control of my images before running *fMRIPrep*?

# A: Yes.

- Pre-specify exclusion criteria for your data/experiment.
- Run QC (e.g., via MRIQC).
- Decide which subjects/sessions to keep vs. exclude from preproce
- Run fMRIPrep on subset of subjects/sessions that passed QC.

## Q: What am I looking for in these reports and h I use this info? (TMI !!)

- Working on it... https://docs.google.com/document/d/1TE6ZWzNg8cDpvL4Vu0VGOZ 8Fa59AORzN01Avk/edit?usp=sharing (*draft in progress, input welcome!*)
- **\*\*New\*\* improved documentation on confounds and regressors:** https://fmriprep.readthedocs.io/en/stable/outputs.html#confounds

"I recall the GIFTI output from fMRIPrep is not quite the same as from HCP project. I also recall there was some work to address that isse Would you happen to have an update?"

CM: CIFTI, I presume? HCP doesn't use a lot of GIFTI. The upcoming release is intende fully-compatible CIFTI outputs. If they are worried about GIFTI I would simply say GIFTIs produced by fMRIPrep are consistent with each other. The functional s (func.gii) are sampled to the surfaces (surf.gii), and both viewable in FreeView connectome\_wb.

SG: i think fmriprep should not equate HCP-flavored CIFTI to CIFTI (the currer output is as valid a CIFTI file as the future HCP-flavored CIFTI output).

OE: Let's say "grayordinates CIFTI" here instead of just CIFTI. Would @satra more appropriate?

SG: yes grayordinates makes it more specific to HCP. i would just use HCP- ir CIFTI, just like we use MNI instead of the underlying data format.